IBM/MVS IBM RS6000 UNIX

 $\rm{IBM}$ 

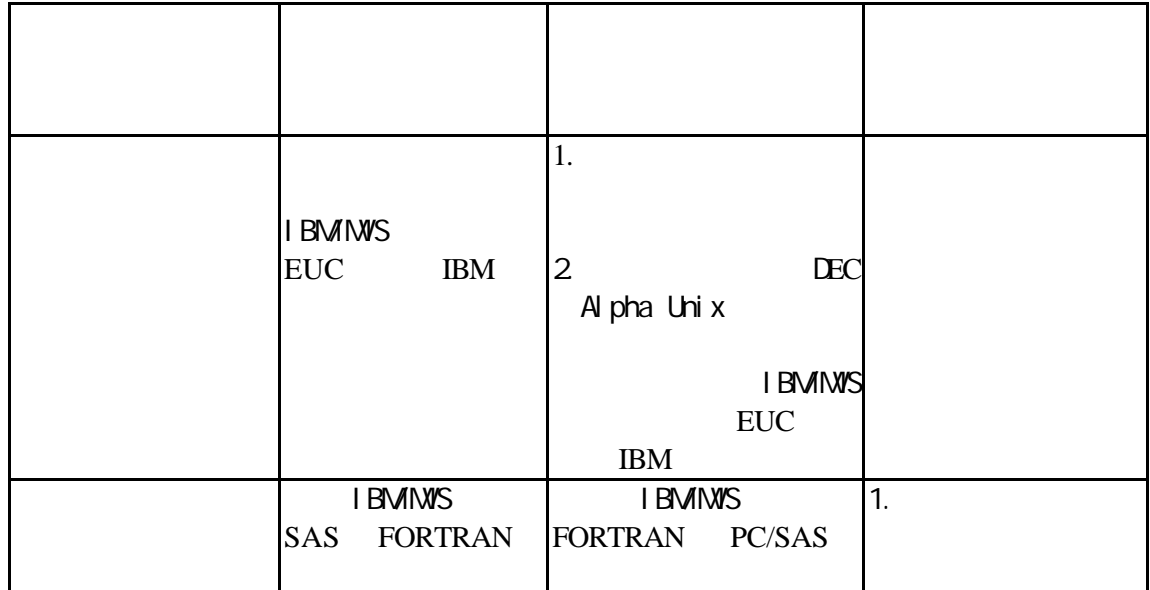

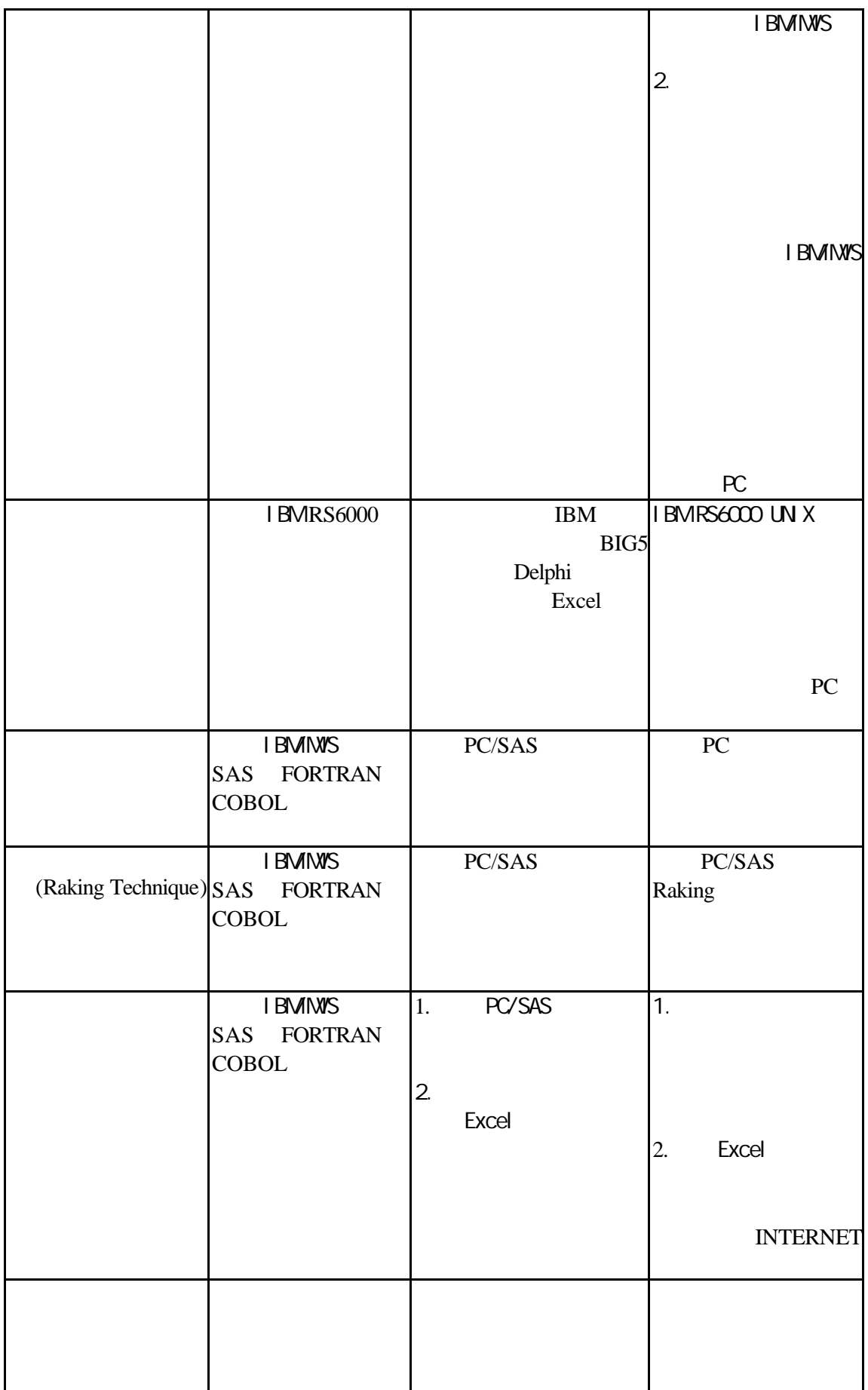

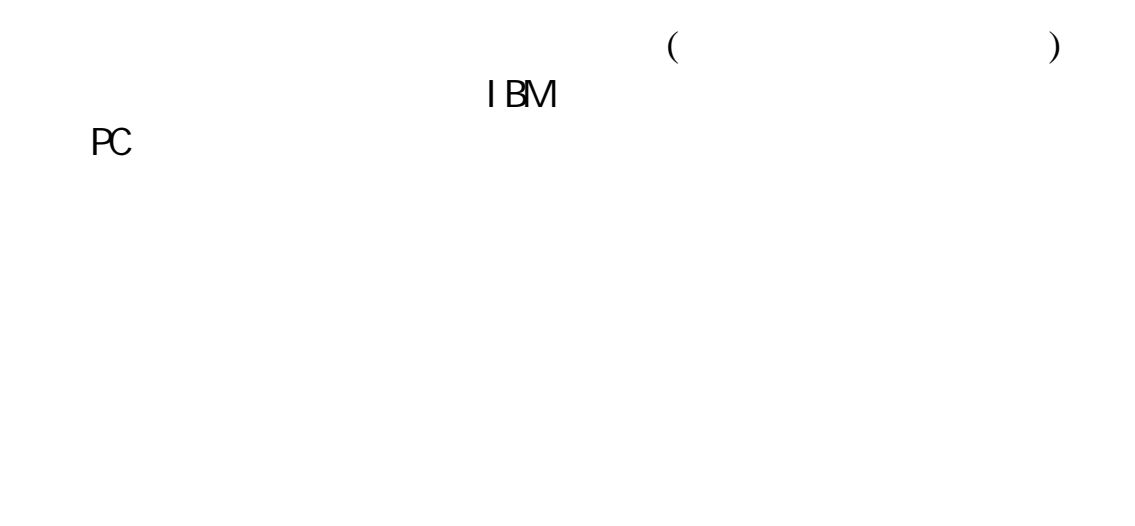

**( )**電腦硬體架構示意圖

IBM RS6000 UNIX

IBM/MVS RS6000

IBM/MVS (EUC )

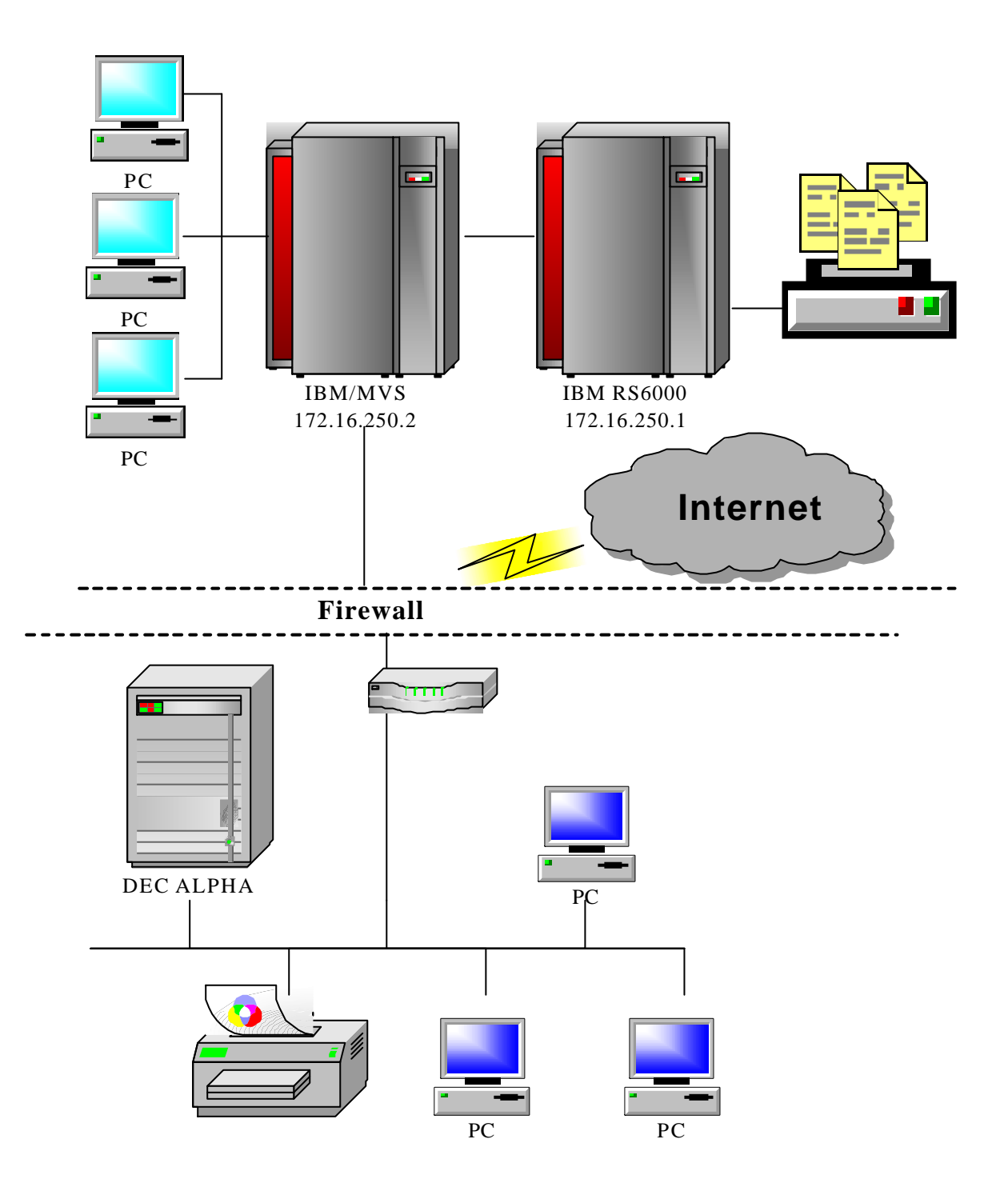

**( )**作業流程

1.統計調查前

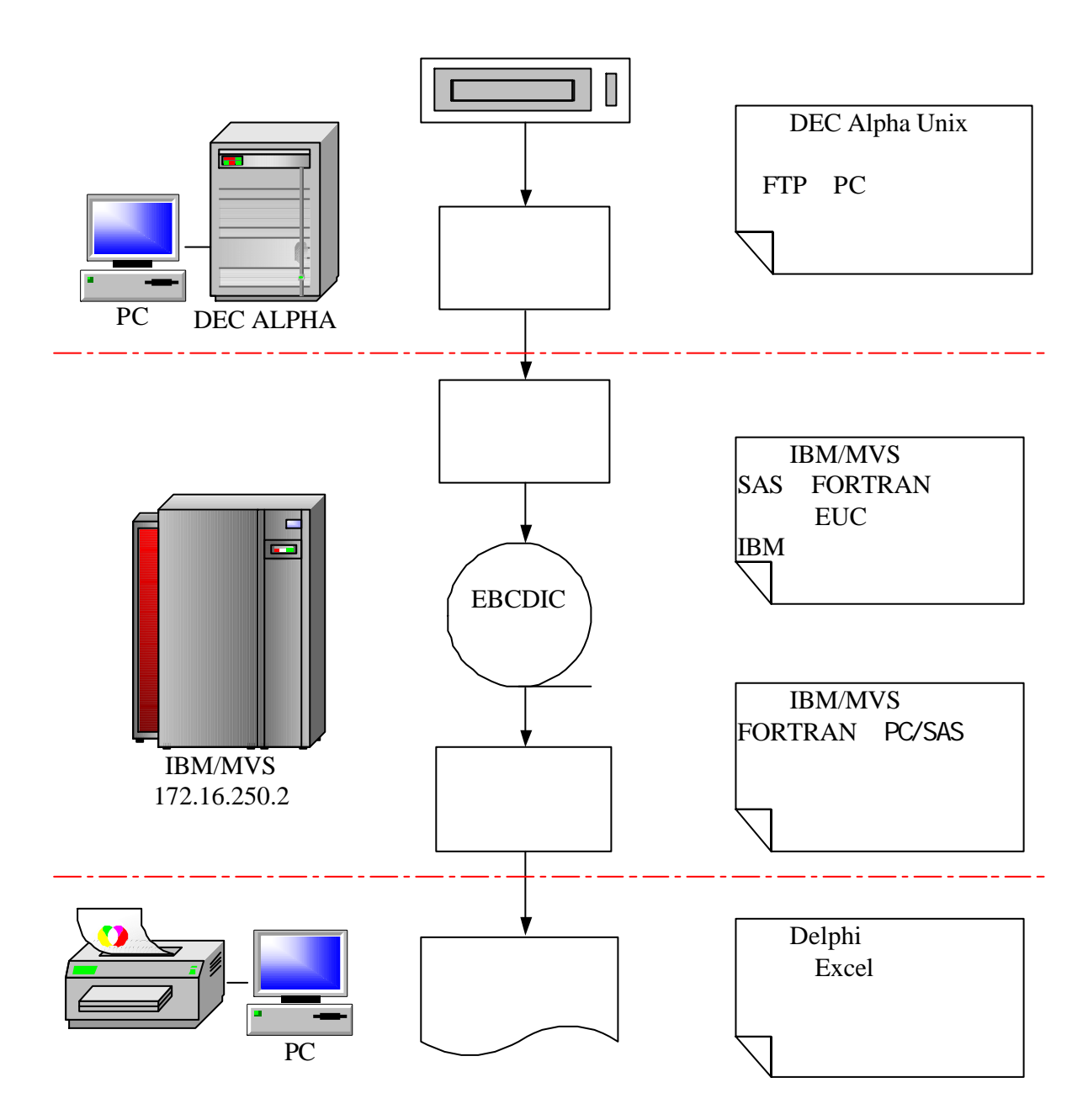

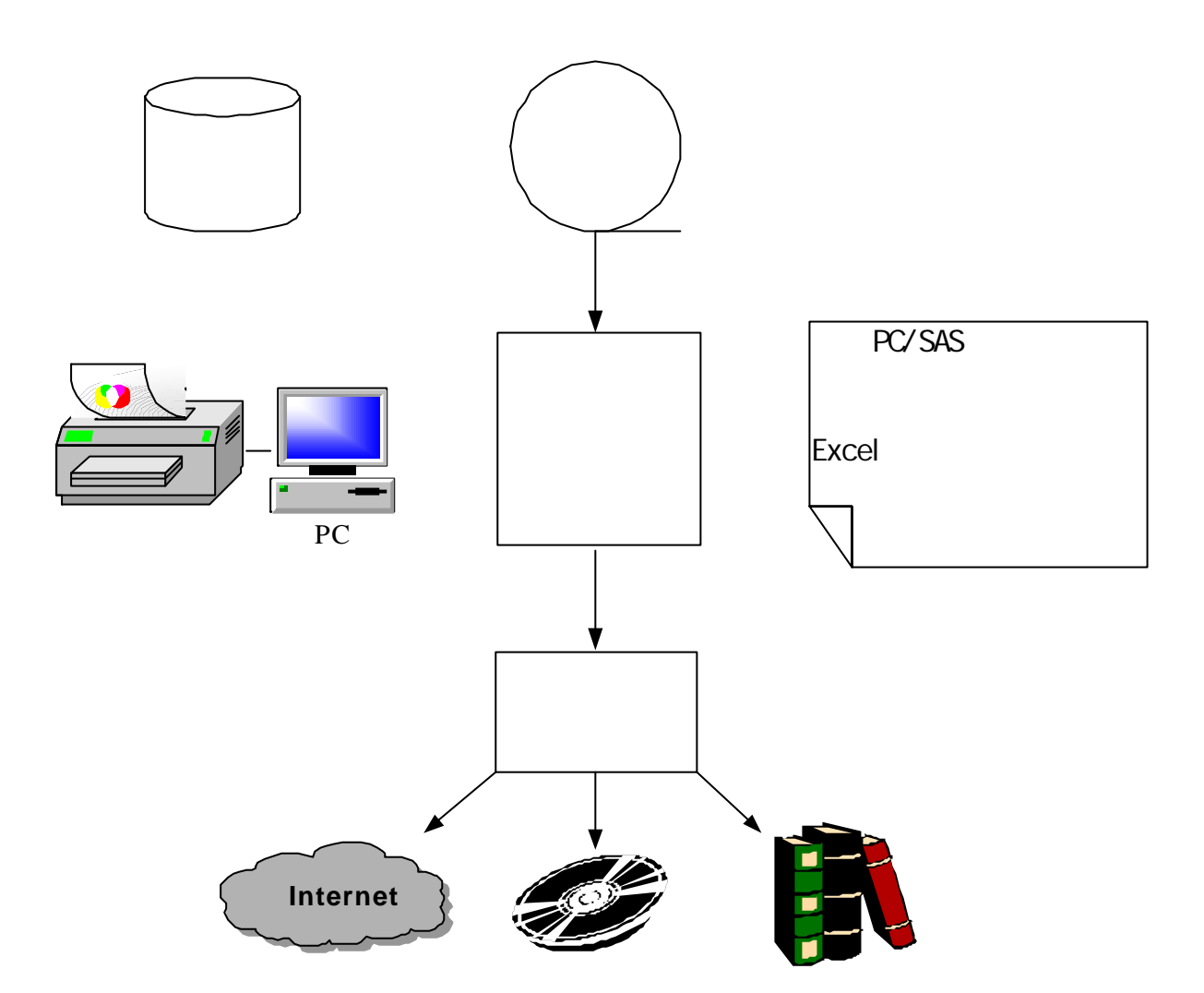

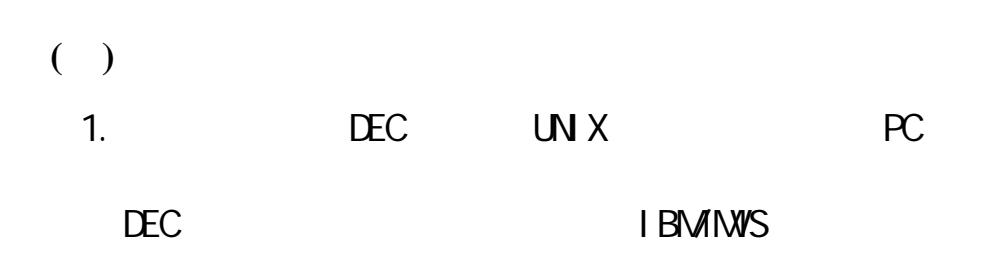

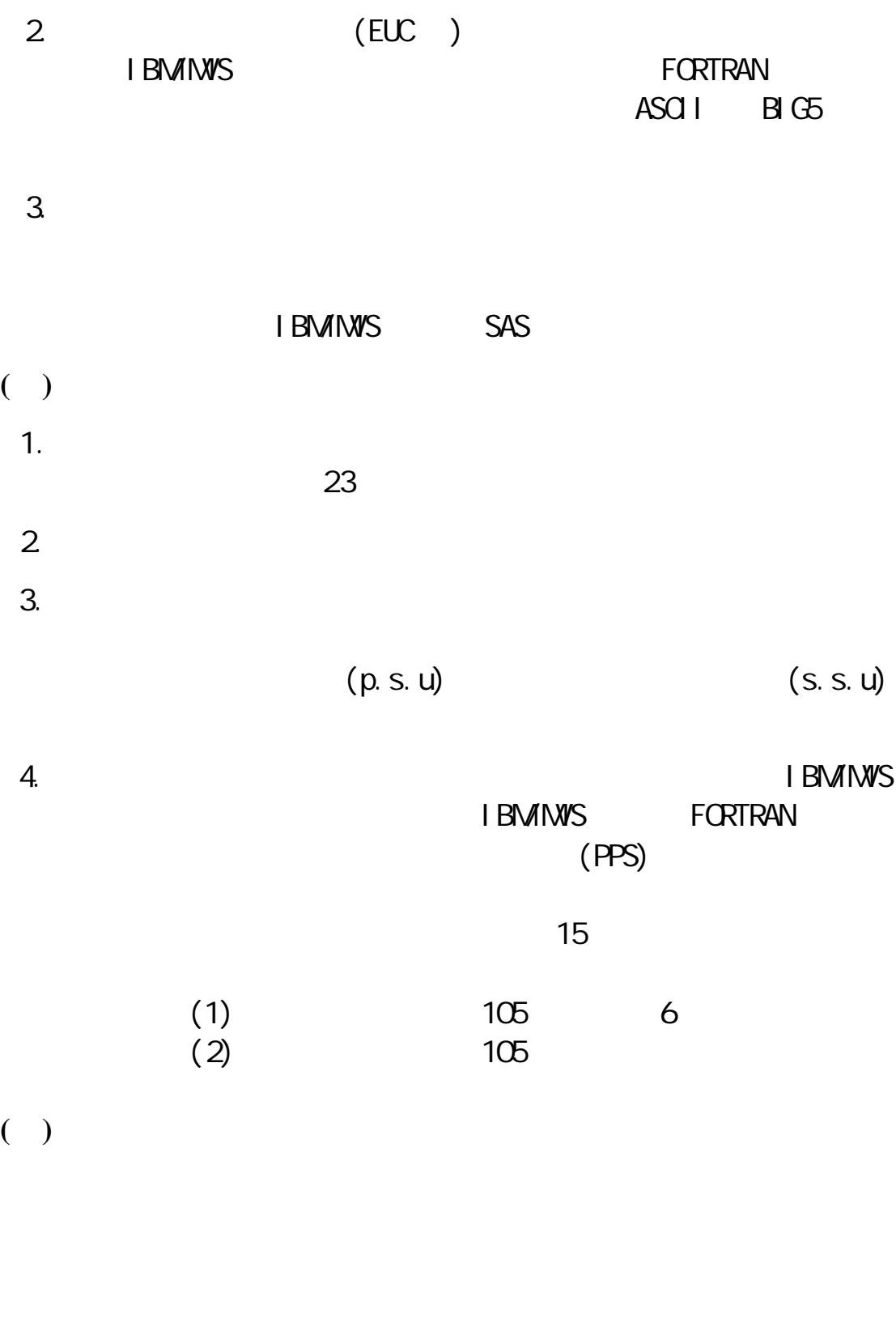

1. EXCEL

![](_page_8_Figure_0.jpeg)

![](_page_8_Picture_51.jpeg)

# EXCEL

# $\begin{array}{ccc} \text{EXCEL} & ( & & ) \\ \end{array}$

# (Vorksheet)

# EXCEL

# EXCEL

#### $3 \nightharpoonup$

![](_page_9_Picture_100.jpeg)

**( )**彈性化統計結果表之建構

程序套件設計 SAS 整合 EXCEL 之應用等 將於下節以實例研撰方

# SAS Raking SAS TABULATE<br>SAS EXCEL

![](_page_10_Picture_0.jpeg)

 $( )$ 

![](_page_11_Picture_27.jpeg)

![](_page_11_Picture_1.jpeg)

![](_page_12_Picture_32.jpeg)

![](_page_12_Picture_1.jpeg)

![](_page_13_Picture_0.jpeg)

![](_page_14_Figure_0.jpeg)

![](_page_15_Figure_0.jpeg)

![](_page_15_Figure_1.jpeg)

![](_page_15_Figure_2.jpeg)

![](_page_15_Figure_3.jpeg)

![](_page_15_Figure_4.jpeg)

 $1.$ 

#### $2 \angle$

(1)

![](_page_16_Picture_330.jpeg)

![](_page_16_Picture_331.jpeg)

 $(2)$ 

![](_page_16_Picture_332.jpeg)

 $(seed)=1$ 

序號(seq) 1 2 3 4 5 6 7 18 19 20 21 22 23 24 40 278 279 280 281 282 283 284 302 303 hmod 3 4 5 6 7 8 9 0 1 2 3 4 5 6 0 1 2 3 4 5 6  $\text{sn}$   $\begin{bmatrix} 0 & 2 & 4 & 6 & 8 & 10 & 12 \end{bmatrix}$  5 3 1 0 2 4 6 5 3 1 0 2 3 4  $\text{sn}$   $\begin{bmatrix} 0 & 1 & 2 & 3 & 4 & 5 & 6 \end{bmatrix}$  5 3 1 0 2 4 6 5 3 1 0 2 3 4 **group1** 1 1 1 1 1 1 1 1 1 1 1 2 2 2 2 2 1 14 14 15 15 15 15 15 16 16 **group2** 1 1 1 1 1 1 1 1 | 2 2 2 2 2 2 2 | 15 15 15 15 15 15 15 16 16  $(\text{seed})$   $(\text{mod})$ (a)  $\text{sn} = \text{seq } -1$  $\text{sn}(\hspace{2em})$  $(b)$  $group2=int(seq+(2 - seed))/range) + 1$ 

#### $(seed)=19$

![](_page_17_Picture_738.jpeg)

(a) 
$$
sn = 15*range - seq
$$

$$
sn( )
$$

 $(b)$ 

$$
group2=int(((seq-1) - (72 - (range - seed)))/range) + 1
$$

$$
77 \t\t\t\t\tint (77/15)=5 \t\t\t\t\t5
$$

 $\overline{6}$ 

![](_page_18_Picture_572.jpeg)

![](_page_18_Figure_1.jpeg)

 $(c)$  hmod

# $3<sup>1</sup>$

/\*sample.sas\*/

Dm"log; clear; output; clear; "; options formchar='|----|+|---+=|-/\<>\*' nodate nonumber ls=136 ; options mstored sasmstore=sysroot mprint;

```
% et sysroot=d:\92soc;
libname sysroot "&sysroot";
 libname mylib "&sysroot";
% nc "&sysroot\prework\mac_hu.sas";
```

```
data vilg;
 infile ;
 input \vdotsdata inf1;
 infile ;
 input \vdotsdata inf2;
   merge vilg(in=x) inf1;
     by vilg;
    if x;
run;
```

```
%acc_hu; 
%mod_sn(6); 
%except(6); 
data except; 
 set head1 tail1 less;
data sample;
  merge work2 except;
   by vilg seq;
run;
data sample1;
 set sample;
  if sn<=6 and (group1<=15 and group<=15);
 hui d1=vi I g| | hui d;
 proc sort; by huid1;
run;
data file1;
 merge sample1(in=x) inf1;
  by hui d1;
  if x;
  proc sort;
   by vilg group sn;
run;
data file;
  set file1;
  file "&sysroot\data1\sample1\s21.txt" ;
   put vilg $ 1-7 group 8-9 sn 10-11 sex $ 12 name $ 13-24
run;
1(vilg ) (inf1
)
      (inf2)2%acc_hu
3 \overline{)}%mod_sn(spare)
```
# $4$ **%**except (spare)  $5$ (vork2 ) (except ) sample1  $(\text{inf1}$   $)$

#### 4 %cc\_hu

## $(1)$

```
%macro acc_hu;
data work1(keep=huid1 huid vilg first1 lin address);
  set inf; by huid1;
   first1=first.huid1;
run;
data hu; 
   set work1; if first1=1;
   proc sort;
    by vilg address huid;
run;
data hu1; 
   set hu; by vilg;
   retain seq 0;
  first2=first.vilg;
  last2=last.vilg;
   if first2=1 then seq=first1;
   else do;
     seq=seq+first1;
   end;
run;
data vilg; 
   set hu1;
   if last2=1;
   acc_hu=seq;
  range=int(acc_hu/15);
  seed=int(ranuni(0)*range);
```

```
 if seed<1 then seed=1;
  el se seed=seed;
 run;
 %mend acc_hu;
(2)a.
                      (range)
 b. ranuni(0) range(r)
```
## 5.%mod\_sn(spare)

#### $(1)$

 $(2)$ 

```
%macro mod_sn(spare); 
data work2;
   merge vilg hu1;
     by vilg;
  hmod=mod((seq-seed+(&spare/2)), range);
  if hmod<(8spare/2) then sn=((8spare/2)-hmod)*2-1;
  else sn=(hmod-(&spare/2))*2;
  group1=i nt((seq-1)/range) +1;if seed <= (&spare) /2 then group2=int((seq+(&spare/2-seed)) /range) +1;
   else if seed>(range-&spare/2) then 
       group2=int(((seq-1)-(&spare/2-(range-seed)))/range)+1;
  el se group2=group1;
   if seed<=(&spare)/2 or (seed>(range-&spare/2)) then group=group2;
  el se group=group1;
   proc sort;
     by vilg seq;
run;
%mend mod_sn;
a. %mod\_sn(spare)
```

```
%acc_hu
```
b.

## 6 %except (spare)

#### $(1)$

```
%macro except(spare); 
   %do i=1 %to &spare/2; 
     %head(&i,&spare); 
   %end; 
   %do j=0 %to (&spare/2-1); 
     %tail(range-&j,&spare); 
   %end;
```
% ess(&spare); %mend except;

# $(2)$

a.  $\blacksquare$ 

%except (spare)

b.

 $\overline{?}$ 

c. (例外狀況一)

 $(sparel/2)$ 

%head(&i, &spare)

#### 巨集中第一個參數&i 為抽樣起始點之位置 第二個參數&spare

%macro head(seed, spare); data head&seed; set work2; if seed=&seed and group=1 and seq<=(&spare+1) and range>=&spare+1 ; if hmod>=&seed+((&spare/2)-1) then sn=seq-1; el se sn=sn; run; %mend head;

d. ( )

```
(spare/2) +1 range
```

```
%tail(range-&j, &spare)
```
#### range-&j

#### &spare

```
%macro tail (seed, spare);
 data tail&tt;
   set work2
    if seed=(&seed) and group=15 and seq>=15*range-&spare; 
    if seq<15*range-2*(15*range-(14*range+&seed)) then sn=15*range-seq; 
   el se sn=sn;
    proc sort;by vilg seq; 
    run; 
 %mend tail;
e. (% ess(&spare)
  %macro less(spare); 
  data less; 
    set work2;
     if range<=&spare; 
     mod1=mod(acc_hu,15); 
    seq1=(range+1)*mod(acc_hu, 15);
```

```
 if seq<=seq1 then do; 
    range1=range+1; 
   group=int((seq-1)/range1)+1;
    end; 
 else do;
```

```
 range1=range;
```

```
group=int((seq-1-mod1)/range1)+1;
    end; 
 group1=15; 
 if seq<=seq1 then hmod=seq-(group-1)*range1; 
else hnod=(seq-nod1)-(group-1)*range1;
if seed \leq int(range1/2) then do;
   if hmod<seed then sn=(seed-hmod)*2-1;
        else if hmod>=2*seed then sn=hmod-1; 
        el se sn=(hmod-seed) *2;
    end; 
el se do;
    if hmod>=seed then sn=(hmod-seed)*2; 
        else if (seed-hnod) > (range1-seed) then sn=range1-hnod;
        el se sn=(seed-hmod) * 2-1;
    end; 
 run;
```
 $($ 

%mend less;

**( )**彈性化統計結果表之建構

![](_page_24_Figure_3.jpeg)

 $SAS$ 

(Parameter call)

SAS Macro

![](_page_25_Figure_1.jpeg)

![](_page_25_Figure_2.jpeg)

- 1. SAS
- $(1)$

 $SAS$ 

![](_page_25_Picture_86.jpeg)

## $(2).$

```
/* mai n5-7. sas */Dm"log; clear; output; clear; ";
  options formchar='|----|+|---+=|-/\<>*' nodate nonumber ls=136;
  options mstored sasmstore=sysroot mprint;
 % et sysroot=d:\91soc;
 libname sysroot "&sysroot";
 libname mylib "&sysroot";
 % nc "&sysroot\fmt_pub.sas";
 % nc "&sysroot\fmt_pub1.sas";
 % nc "&sysroot\91table.sas";
 % nc "&sysroot\mac_pub.sas";
 % nc "&sysroot\mac_adj.sas";
 data mylib.quest;
   infile
   i nput
     :
     :
     :
     :
 %table91d(city, marr8, '\frac{1}{12}.5 - 7 ', '12, 26);
 %table91c(sex, age, marr8, ',' 5-7 ',' 12, 26);<br>%table91c(sex, educimarr8, ',' 5-7 ',' 12, 30);
 %table91c(sex,educ,marr8, \frac{5-7}{12}, \frac{20}{30};
 %table91c(mark1, mark, marr8, ' ',' 5-7 (12, 46);
 %table91d(marr4, marr8, '\frac{1}{12}.26);
 %table91d(myr, marr8, '\frac{1}{12}, 5-7 \frac{1}{12}, 26);
run
(a) mstored sasmstore \% mc
  SAS(b) %ncfmt_pub.sas FORMAT VALUE
  fmt_pub1.sas FORMAT VALUE
  91table.sas TABULATE
  mac_pub.sas
  mac_adj.sas
2. Raking
           運用 SAS 巨集處理抽樣之擴大係數 Raking 問題 亦具相當靈活度
                        Raking
```
 $\mathbf{1}$ (EXCEL ) Text File (91sexage.txt)  $\overline{2}$  $SAS$ **TABULATE**  $\overline{3}$ weight  $(s \_ \text{age})$  output convert $(v1, v2)$ %macro convert(v1, v2); weight= $8v1$ ; s\_age=&v2;  $output;$ %mend convert;  $\overline{4}$ Raking (cell) Raking  $\frac{1}{2}$  Raking  $\frac{x}{2}$ Dm "I og; cl ear; output; cl ear; "; options formchar='|----|+|---+=|- $\wedge$  <>\*' nodate nonumber ls=136 ; options mstored sasmstore=sysroot mprint; %let sysroot=d:\91soc\pgm1\sexage; libname sysroot "&sysroot"; % nc "&sysroot\convert.sas"; data pred; infile "&sysroot\91sexage.txt"; input city \$ 1-2 sex 4 @6 p1-p14 ; proc sort; by city sex;

```
data real;
  infile "&sysroot\91sexage1.txt";
  input city $ 1-2 sex 4 @6 r1-r14 ;
  proc sort;
   by city sex;
data raking;
  merge real pred;
   by city sex;
 w1=r1/p1; w2=r2/p2; w3=r3/p3; w4=r4/p4; w5=r5/p5; w6=r6/p6; w7=r7/p7; w8=r8/p8;
 w9=r9/p9; w10=r10/p10; w11=r11/p11; w12=r12/p12; w13=r13/p13; w14=r14/p14;
 %convert(w1,01); %convert(w2,02); %convert(w3,03); %convert(w4,04);
 %convert(v5,05); %convert(v6,06); %convert(v7,07); %convert(v8,08);
  %convert(w9,09); %convert(w10,10); %convert(w11,11); %convert(w12,12);
  %convert(w13,13); %convert(w14,14);
  proc print;
     var city sex s_age weight;
run;
```
#### 3. SAS TABULATE

SAS TARLIATE

```
(Column) (Rov) (Page) PROC TABULATE
extending Format The Format Theorem is a major service of the service of the service of the service of the service of the service of the service of the service of the service of the service of the service of the service of
```
 $SAS$ 

91table.sas (TABULATE  $\overline{\phantom{a}}$ %macro table91c(x1, x2, y, b, t, v1, v2);  $\frac{1}{2}$  : 2  $\frac{1}{2}$  : 1  $\frac{1}{2}$  proc tabulate missing noseps f=&v1; class &x1 &x2 &y; var wt; table (all &x1='')\*(all &x2=''),(all &y='')\*wt=''\*sum=''/rts=&v2 box=&b; title &t; title2 ' $\qquad \qquad$  '; keyl abel  $al ='$  format &x1 &x1.fmt. &x2 &x2.fmt. &y &y.fmt.; %mend;

 $x1$  $x2 \leftrightarrow y2$  $y \sim$  $\mathbf b$  $t$ v1  $\blacksquare$  $v2$  ROW

 $(2)$ 

4.SAS EXCEL EXCEL 製統計結果表 可產生精緻亮麗的輸出表單 且可直 INTERNET leexls.sas putxls1.sas SAS TABULATE (Case of the Case of the Case of the Case of the Case of the Case of the Case of the Case of the Case of the Case of the Case of the Case of the Case of the Case of the Case of the Case of the Case of the Case DDE(Dynamic Data Exchange) EXCEL  $%$ putxls()  $%$ putxls()  $SAS$  excel  $SAS$ 1 NOXWAIT NOXSYNC 2 SAS EXCEL 3 DDE FILENAME 4 DATA STEP FILE PUT **EXCEL** 

> $\frac{1}{2}$  leexl s. sas  $\frac{1}{2}$ Dm"log; clear; output; clear; "; % et xl sroot=d:\91soc\xl s; libname xlsroot "&xlsroot"; options mstored sasmstore=xlsroot mprint; % nc "&xl sroot\putxl s1. sas";

![](_page_30_Picture_137.jpeg)

![](_page_30_Picture_138.jpeg)

 $SAS$ 

![](_page_31_Picture_140.jpeg)

 $EUC$ 

 $(CAPI)$ 

 $\Box$  DM  $\Box$ 

CHAID CHAID CHAID CHAID **CHAID** 

 $\Box$  DM  $\Box$ 

1.  $1.$ 

#### 李佳航 行政院主計處中部辦公室 2002

- $2$
- $3.$
- 4. SAS Institute Inc(1995), SAS Language Reference, Version 6, First Edition, Cary, NC, USA.
- $5.$

成班教材 2003

 $6.$ 

2003